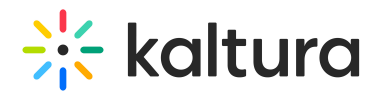

## Set the Kaltura Capture recordings to Unlisted by default

Last Modified on 03/14/2022 10:31 pm IST

New Kaltura Capture recordings will not automatically be marked as unlisted upon upload.

To overcome this, the following KMS custom modules must be enabled and configured:

- Unlistentries
- Notificationhandler

▲ Please contact your Kaltura Representative to enable and configure the Unlistentries module.